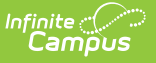

# **At Risk (Kansas)**

Last Modified on  $03/11/20248:47$  and

The At Risk tool records appropriate programs in which the student is participating to provide atrisk students with additional educational opportunities, interventions and evidence-based instructional services to assist in meeting state outcomes (KSDE definition).

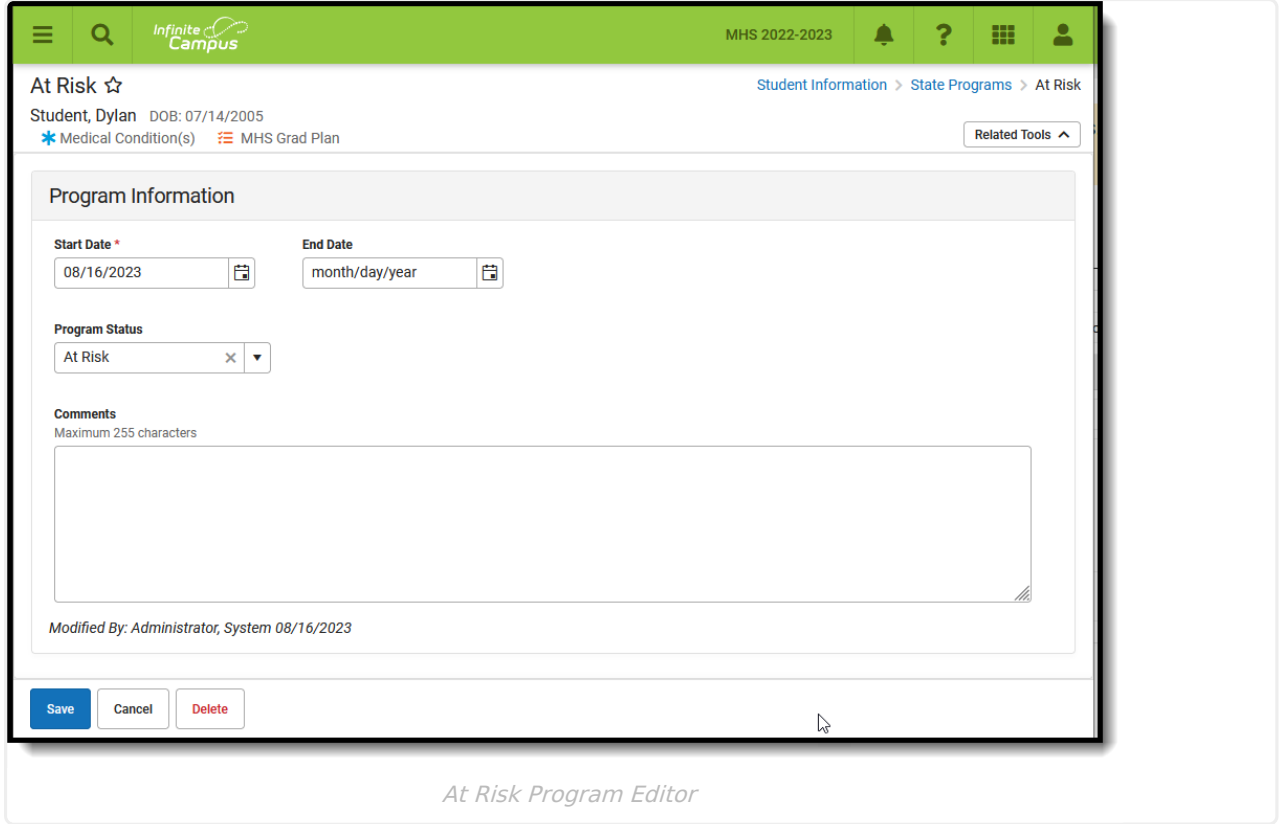

A student may only have one active At Risk record at any given time. Overlapping records are not allowed.

Use the [Federal/State](https://kb.infinitecampus.com/help/statefederal-program-updater) Program Updater to import existing Pregnant and Parenting records for students or to update records for multiple students.

## **At-Risk Reporting Guidance**

The KIDS Collection includes a K-12 Kansas At-Risk Program Participation field that reports whether a student is participating in At-Risk programming. To be eligible, a student must meet one or more of the following:

- Not working on academic grade level
- Not meeting the requirements necessary for promotion to the next grade; is failing subjects or courses of study

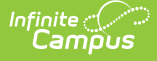

- Not meeting the requirements necessary for graduation from high school (e.g., potential dropout)
- Has insufficient mastery of skills or is not meeting state standards
- Has been retained
- Has high rate of absenteeism
- Has repeated suspensions or expulsions from school
- Qualifies for homeless and/or migrant
- Identified as an English Language Learner
- Has social emotional needs that cause a student to be unsuccessful in school
- Is identified as a student with dyslexia or characteristics of dyslexia

A student cannot be both a K-12 Kansas At-Risk Program Participation student and a Virtual Education Student.

# **At-Risk Field Descriptions**

[Start](http://kb.infinitecampus.com/#start-date) Date | End [Date](http://kb.infinitecampus.com/#end-date) | [Program](http://kb.infinitecampus.com/#program-status) Status | [Comments](http://kb.infinitecampus.com/#comments)

### **Start Date**

Indicates the first date the student participated in the program. This is a required field.

Click here to expand...

### **End Date**

Indicates the last date the student participated in the program.

Click here to expand...

#### **Program Status**

Lists the status of the Pregnant and Parenting record. To include specific Program Statuses, add that information in the Custom [Attribute/Dictionary](http://kb.infinitecampus.com/help/attribute-dictionary-custom).

Click here to expand...

#### **Comments**

Lists any comments related to the student's participation in the program.

Click here to expand...

# **Add an At-Risk Record**

- 1. Select a **School Year** from the dropdown list.
- 2. Click **New** in the action bar across the bottom.

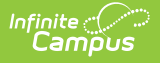

- 3. Enter a **Start Date** of when the student began participation in a Pregnant and Parenting program.
- 4. Select the appropriate **Program Status** for this student.
- 5. Enter any **Comments** needed for this record.
- 6. Click **Save** when finished.

Click the **Print** to generate a PDF view of the entered record.

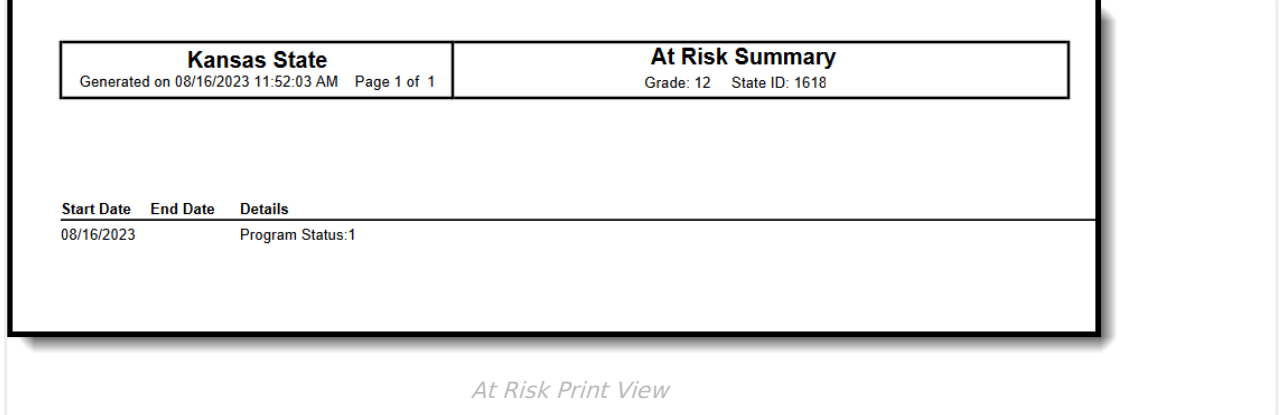

## **Tool Rights**

Full access to the Pregnant and Parenting tool requires **RWAD**.